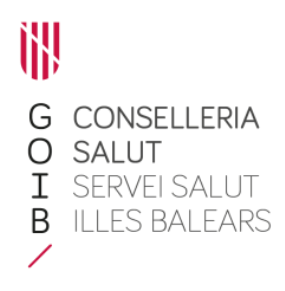

# Modificar, Renovar, Borrar o Suspender un tratamiento

Servicio de Farmacia. Servicios Centrales

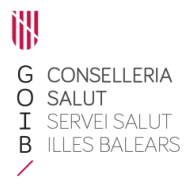

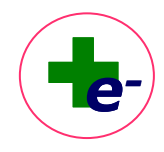

*Modificar, Renovar, Borrar, Suspender o Reactivar una Prescripción*

## Contenido

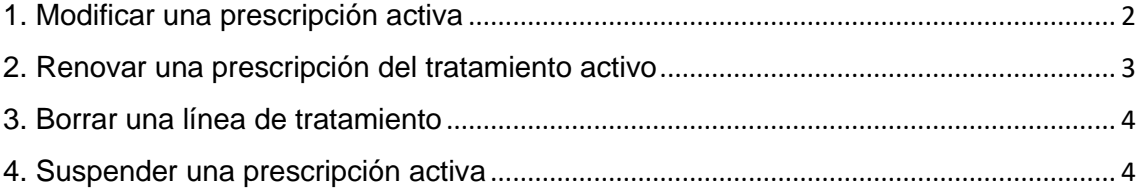

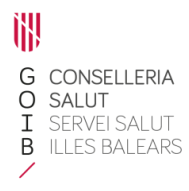

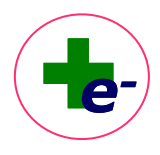

## <span id="page-2-0"></span>1. Modificar una prescripción activa

La modificación de un tratamiento ya firmado y activo se puede realizar de dos maneras:

- a) Seleccionar la línea a modificar con la casilla de selección  $\Box$ , y a continuación clicar sobre el botón **modificar** en la parte inferior de la hoja de tratamiento. Esta acción abre la hoja de prescripción, ofreciendo la opción de modificar alguno de los campos de la línea de prescripción ya prescrita (dosis, frecuencia, fecha fin, etc.).
- b) **Hacer doble clic sobre la línea** desde la ventana de tratamiento activo, para abrir directamente la ventana de prescripción y realizar la modificación correspondiente.

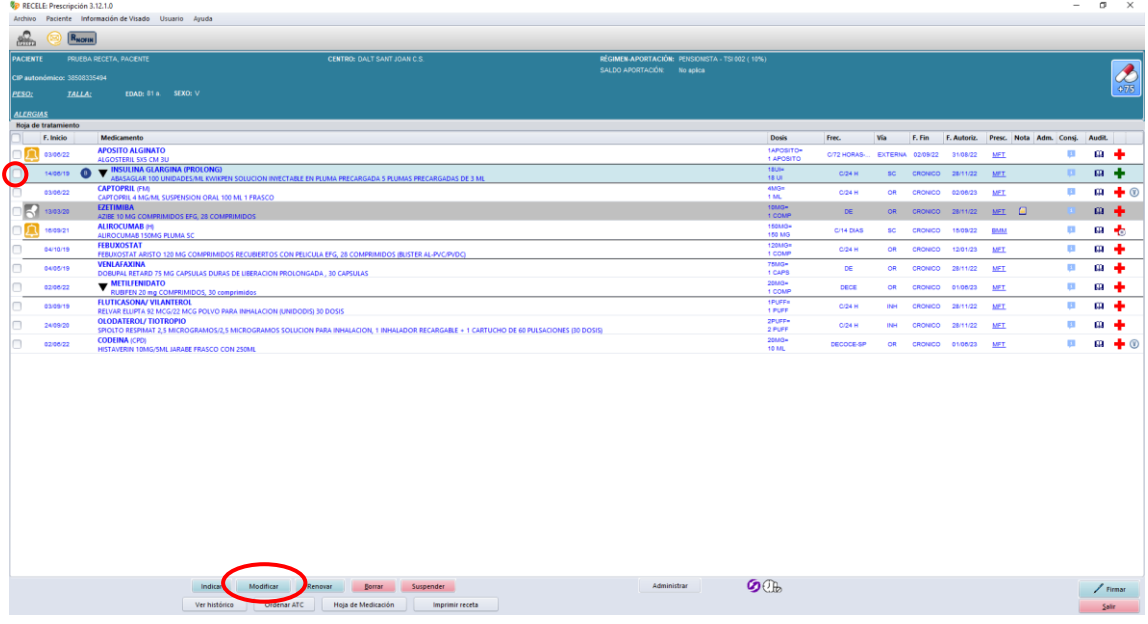

Al aceptar, la línea modificada queda pendiente de firma. La prescripción no será dispensable hasta que se ha haya completado el proceso.

ЮJ

En la **auditoría de cambios** pueden consultarse las modificaciones que ha sufrido un tratamiento, indicando la modificación en rojo.

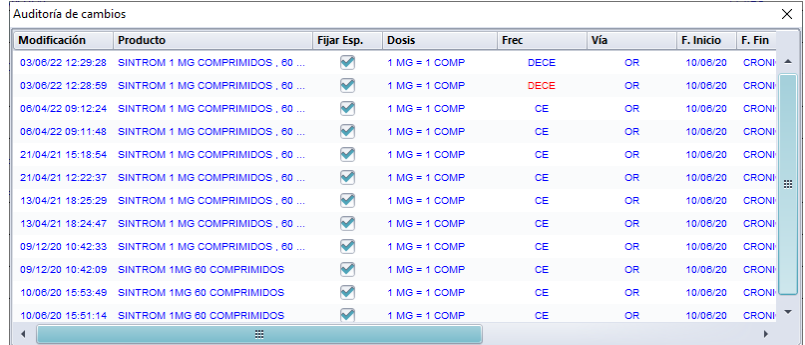

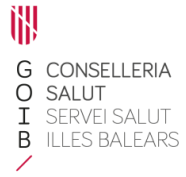

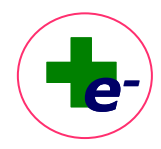

### <span id="page-3-0"></span>2. Renovar una prescripción del tratamiento activo

La renovación de tratamientos puede realizarse cuando existan tratamientos que hayan caducado (para reactivarlos) o bien para actualizar la fecha de autorización hasta el máximo permitido.

- **Tratamiento caducado con dispensación interrumpida**: se muestra con el fondo gris y el icono reloj de arena, cuando el paciente no ha ejecutado la 1ª dispensación en el plazo previsto (10 primeros días de la fecha den inicio de tratamiento o 90 primeros días en el caso de vacunas individualizadas) o cuando se ha superado la fecha de autorización de dispensaciones.

Al renovar el tratamiento caducado, vuelve a estar dispensable y se actualiza la fecha de autorización.

- **Tratamiento con aviso de renovación**: indica que quedan menos de 2 meses para alcanzar la fecha de autorización de dispensaciones y si no se renueva y se supera dicha fecha el tratamiento caducará.

Al renovar, se actualiza la fecha de autorización hasta el máximom permitido según los permisos del prescriptor.

Para renovar se selecciona el tratamiento y se pulsa el botón renovar de la botonera inferior

Renovar

.

Pueden **renovarse en bloque** varios tratamientos a la vez o incluso todos (marcado la casilla de selección del parte superior) para sincronizar la fecha de autorización y hacerlos coincidir con la fecha de la próxima revisión de tratamiento del paciente, o cualquier otro evento que considere el prescriptor. Cuando se selecciona más de un tratamiento para renovar aparece una ventana para proponer una fecha común de autorización.

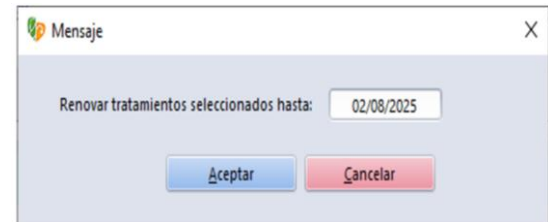

Una vez renovado el tratamiento, éste queda pendiente de firma y no será dispensable hasta que se ha haya completado el proceso.

En la auditoría de cambios quedará registrada la renovación realizada.

Si alguno de los tratamientos no puede ser renovado se indicará con un mensaje.

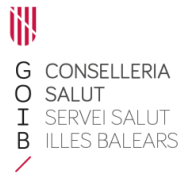

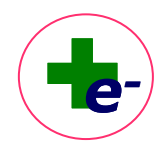

### <span id="page-4-0"></span>3. Borrar una línea de tratamiento

Las líneas **que aún no han sido firmadas electrónicamente** pueden borrarse. Utilizaremos esta acción cuando por error hayamos indicado un nuevo tratamiento y queramos eliminarlo. Esta acción no precisa de firma y no queda registrada en RELE, puesto que se trata de una vuelta atrás.

Para borrar un tratamiento, seleccionar la línea activando la casilla de selección y clicar el botón borrar de la botonera inferior **E**orrar

Cuando el médico del ámbito de atención primaria quiera borrar un medicamento de dispensación hospitalaria, el sistema solicita verificación antes de borrar:

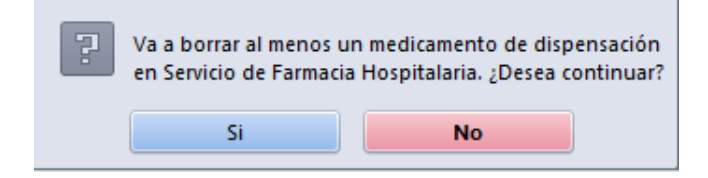

#### <span id="page-4-1"></span>4. Suspender una prescripción activa

La opción de suspender se realiza sobre tratamientos activos y firmados. Para llevar a cabo esta acción, marcar el tratamiento a suspender, activando la casilla de selección y clicar el botón suspender de la botonera inferior **Suspender** 

Pueden suspenderse varios tratamientos simultáneamente.

Cuando el médico del ámbito de atención primaria vaya a suspender un medicamento de dispensación hospitalaria, el sistema avisa con un mensaje:

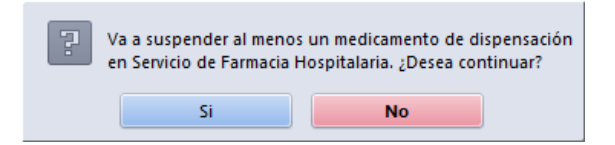

El tratamiento suspendido quedará pendiente de firma electrónica, en cursiva y en color rojo.

Una vez firmado electrónicamente pasará al histórico y no podrán realizarse modificaciones salvo que se reactive el tratamiento desde el histórico.

Es importante mantener actualizada la hoja de tratamiento con las opciones modificar, renovar o suspender ya que es la forma de garantizar que la información farmacoterapéutica registrada en RELE es correcta y es el fiel reflejo de lo que debe tomar el paciente, así como la hoja de medicación y las dispensaciones que se van a realizar.